## AS/400: Сеть TCP/IP

Администрирование ТСР/IР

GO TCPADM

Настроить TCP/IP

**CFGTCP** 

## Проверка доступности (ping)

VFYTCPCNN RMTSYS(HOST\_NAME)

## **Изменить домен TCP/IP**

Команда:

CHGTCPDMN

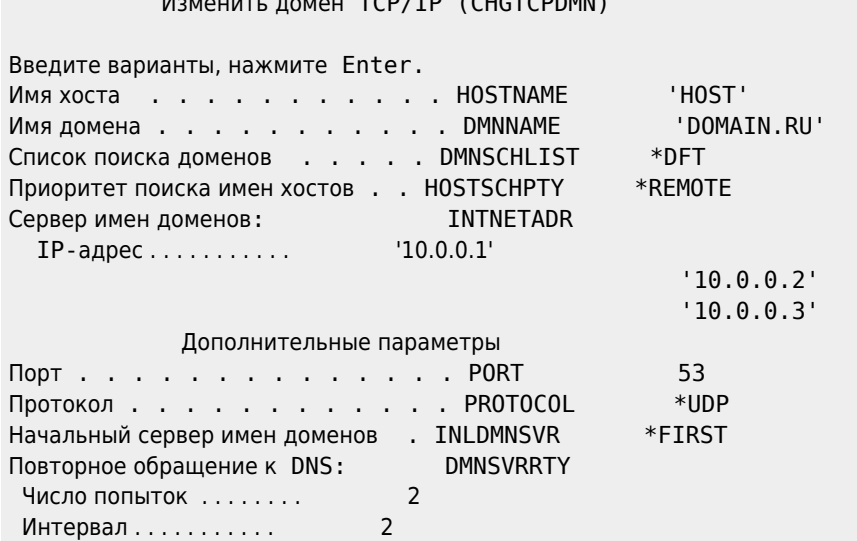

 $TCD$  (TD  $/$  CUCTCDD

## Сетевые атрибуты

#### Показать сетевые атрибуты

Команда:

**DSPNETA** 

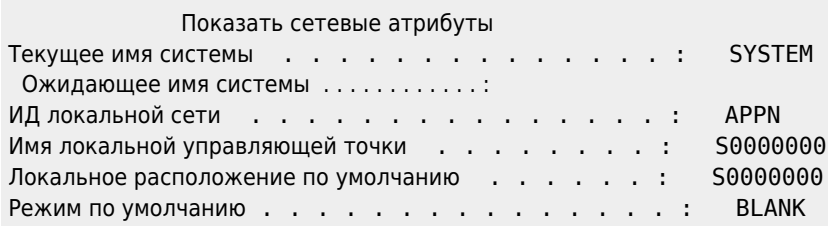

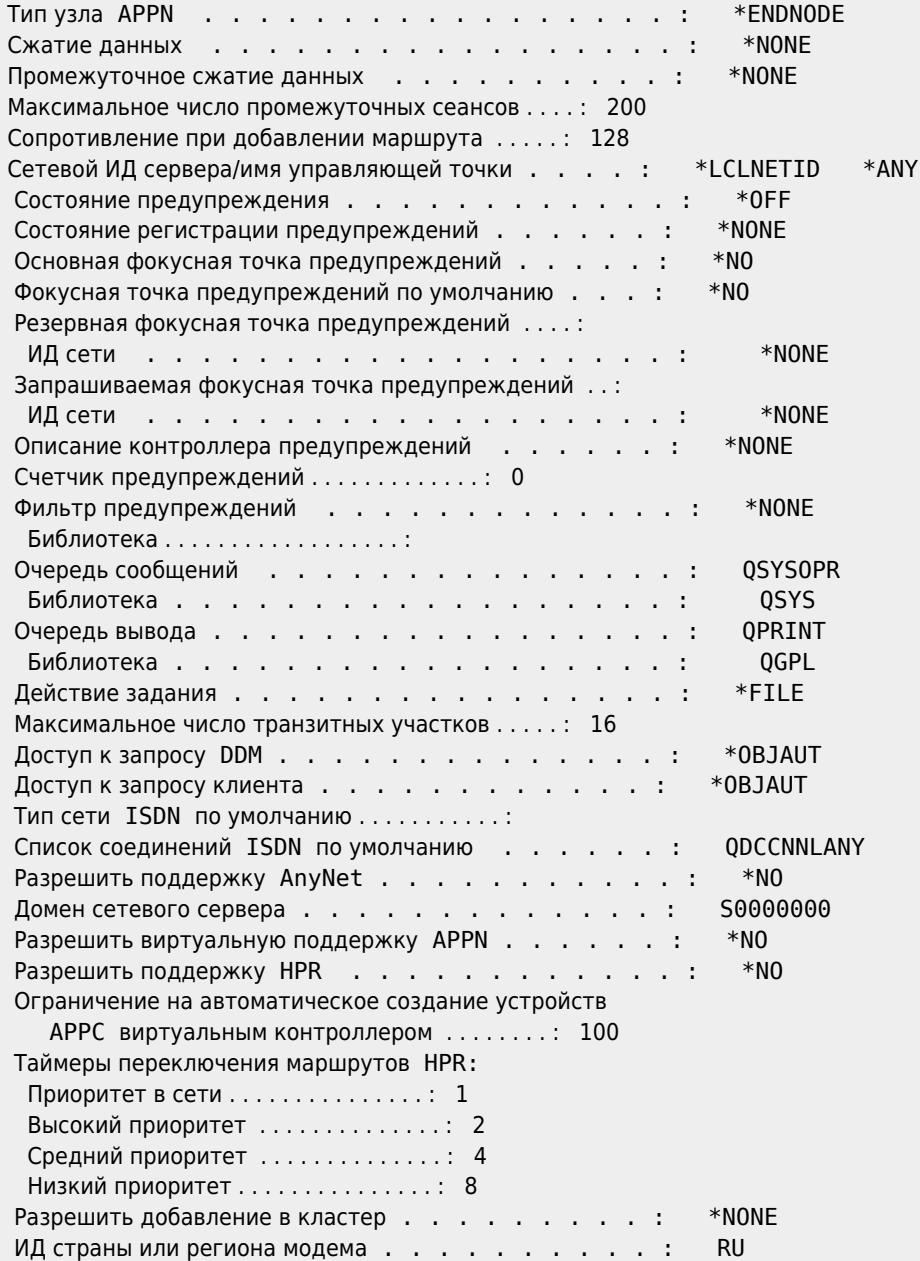

### **Изменить сетевые атрибуты**

Команда:

**CHGNETA** 

# **HTTP Сервер**

Остановка сервера:

ENDTCPSVR \*HTTP

Запуск сервера:

STRTCPSVR SERVER(\*HTTP)

## **Ссылки**

[Справочник по настройке TCP/IP \(Версия 5\)](https://sysadminmosaic.ru/_media/as_400/books/c4154204.pdf)

**[https://sysadminmosaic.ru/as\\_400/tcp\\_ip](https://sysadminmosaic.ru/as_400/tcp_ip)**

**2021-04-05 10:22**

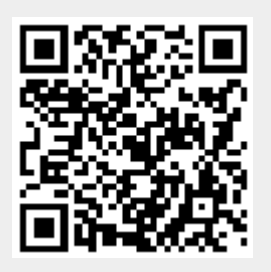